## **How to Apply for a 903 Occupancy Permit for On Street Dining**

Log into your account and click on Right-of-Way "create an application" or you can hover over the "+ New" tab and select "Right-of-way-Permit."

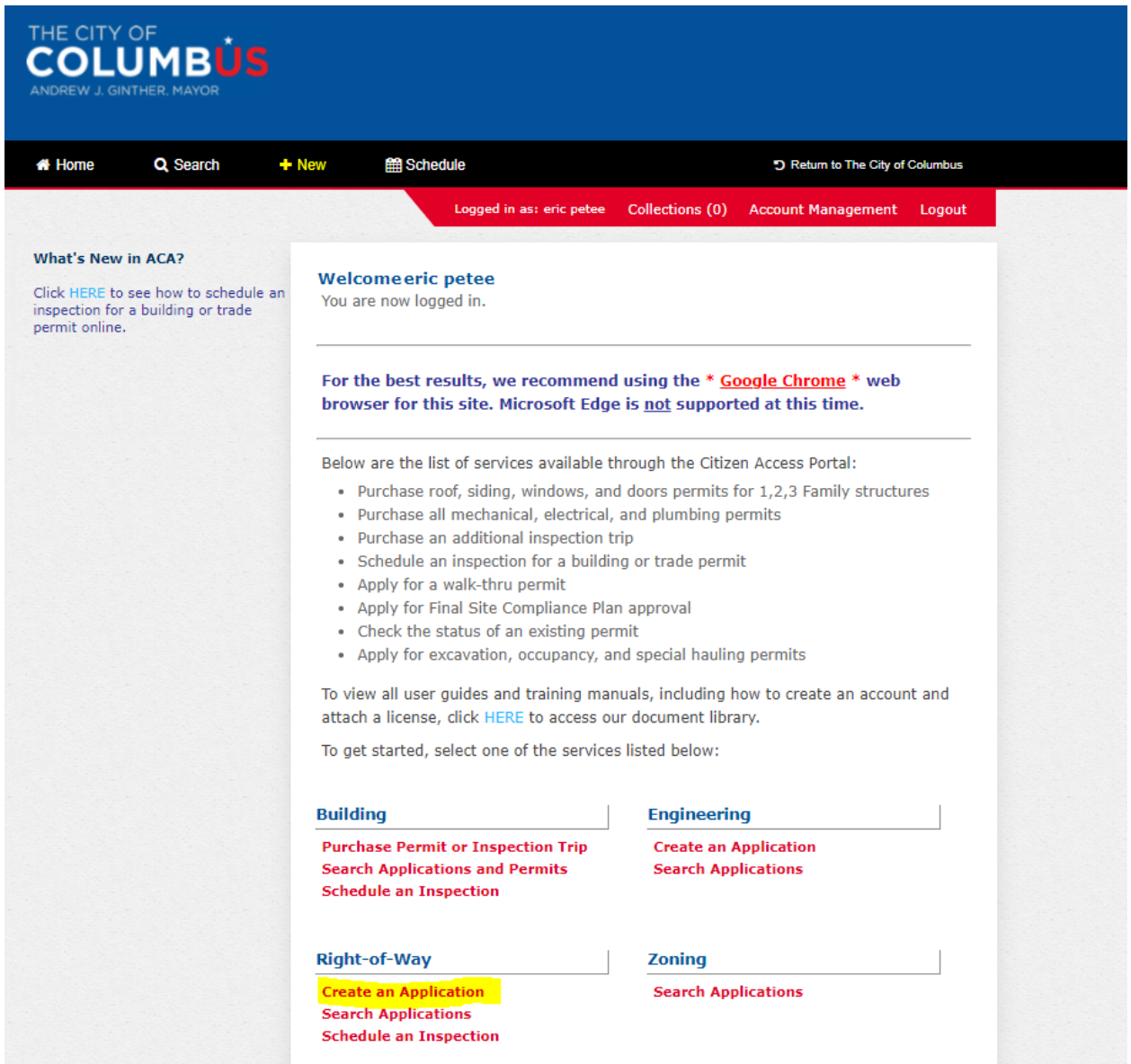

Click "I have read and accepted the above terms." Then click "continue application."

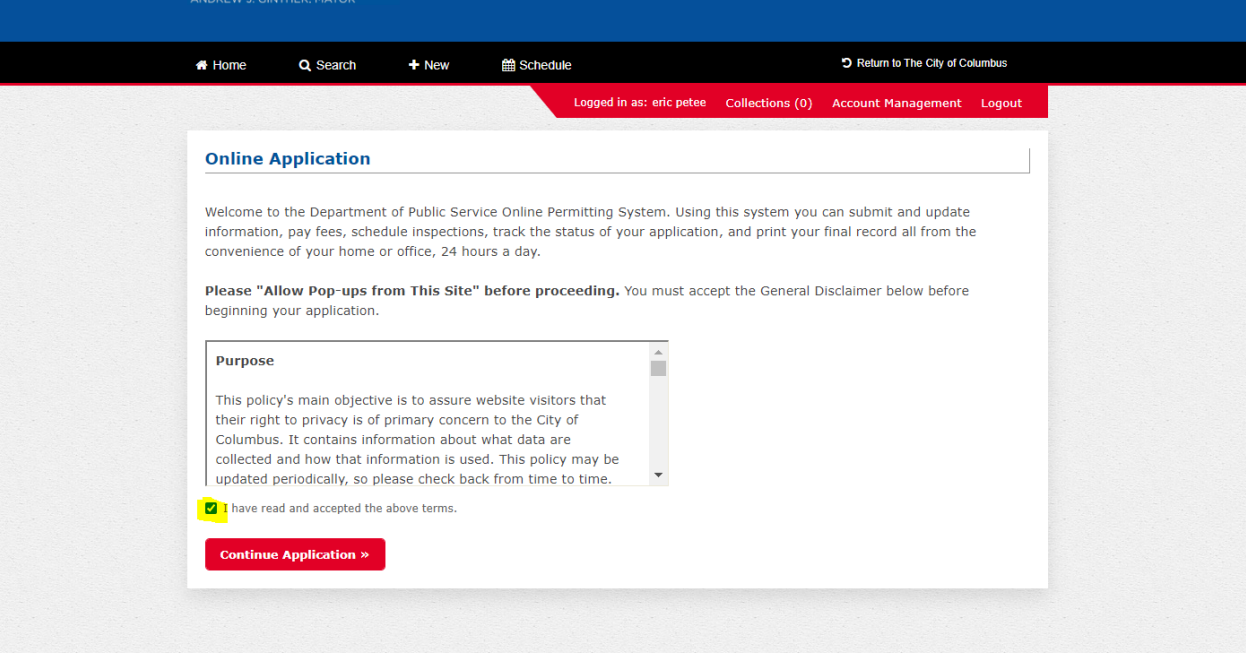

Click "903 Occupancy" Then click "continue application." **Please note starting March 31, 2021 the application fees for 903 excavation, 903 occupancy, 905 construction & 906 occupancy will be required to be paid up front at the end of the application.**

 *You must click yes further down in the application for On-Street Dining to not be charged the application fee!!!*

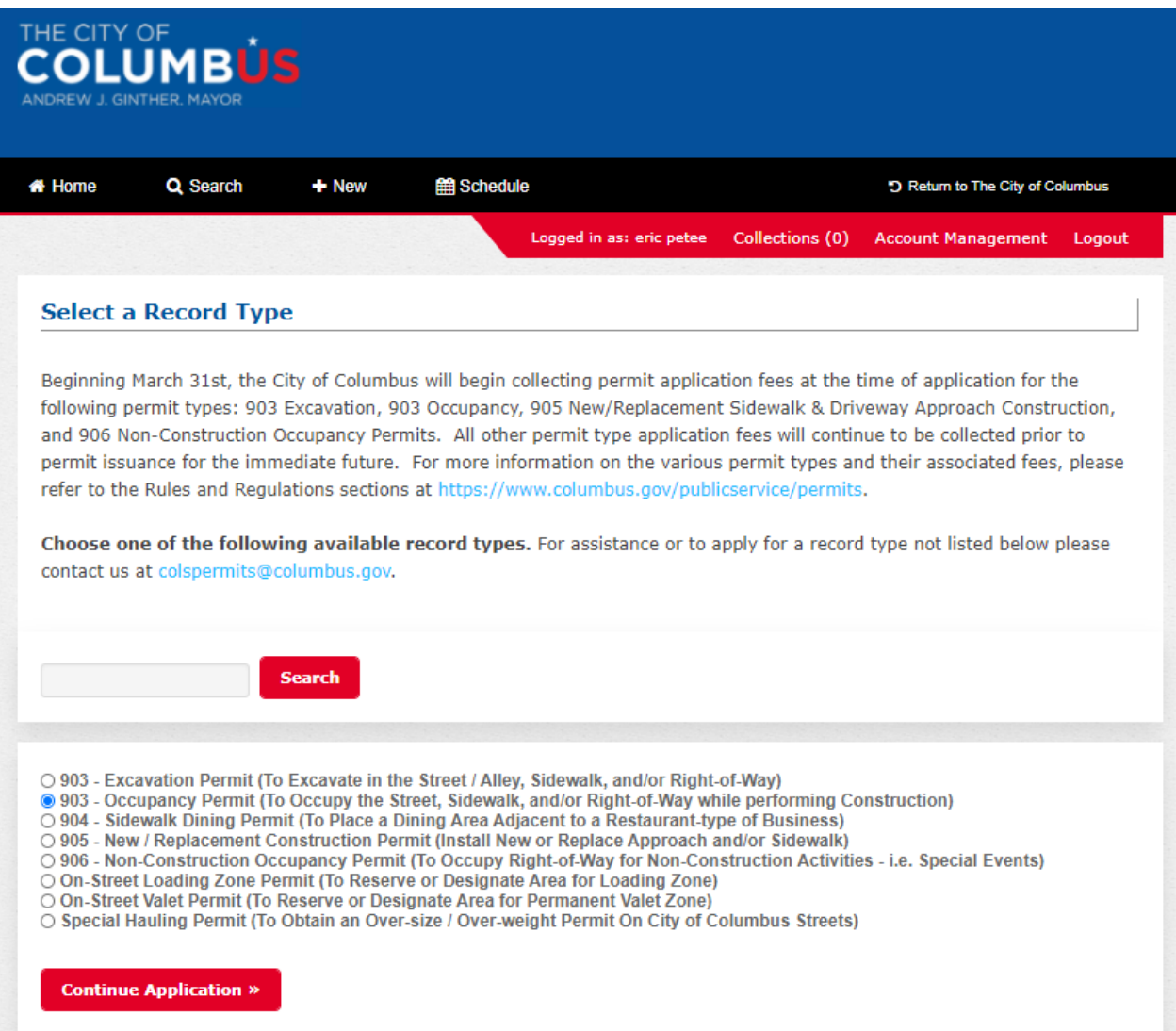

Click yes for street, and no for right of way & sidewalk. *You must click yes for On-Street Dining to not be charged the application fee!!!*

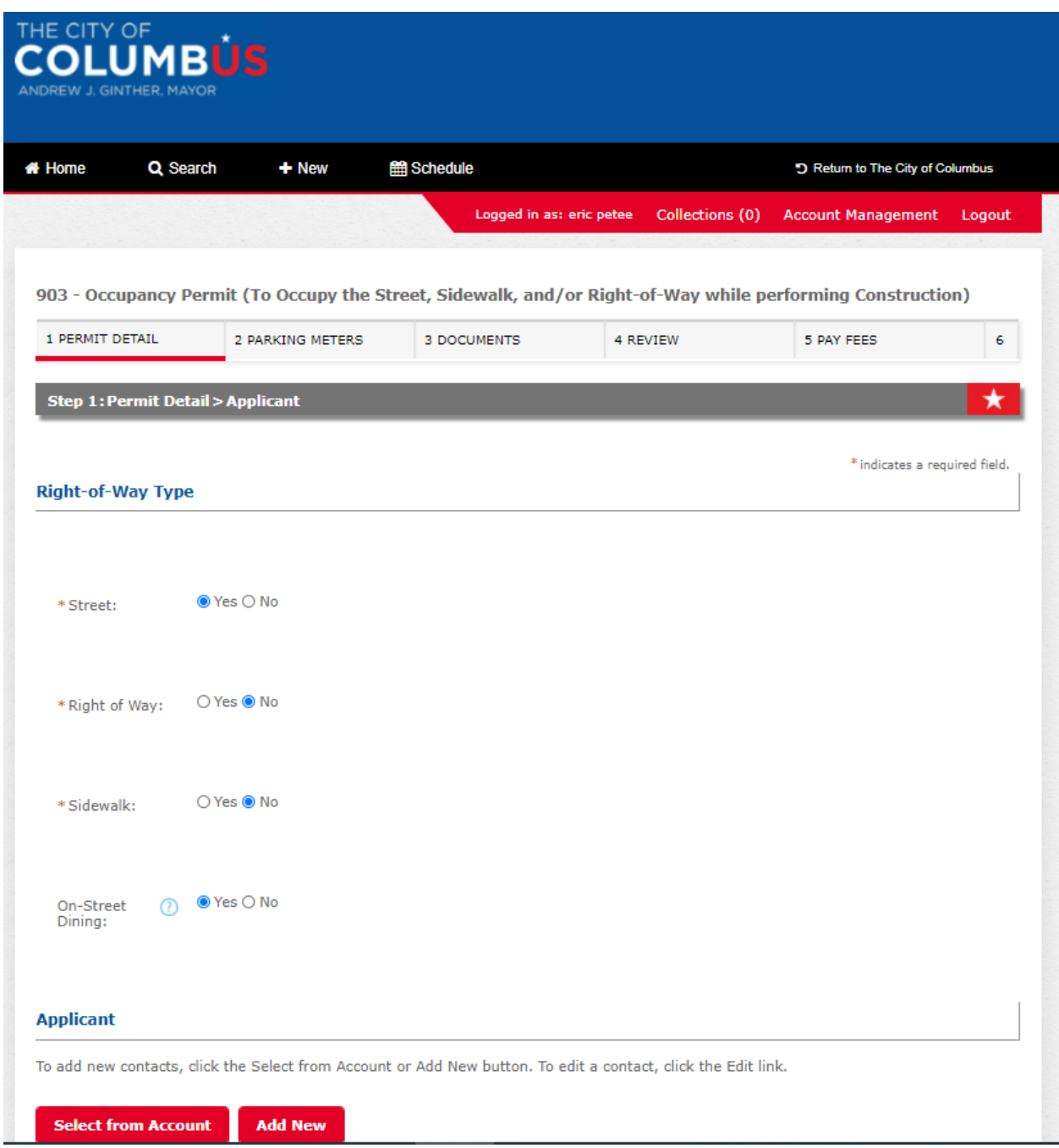

## Click "Select from Account"

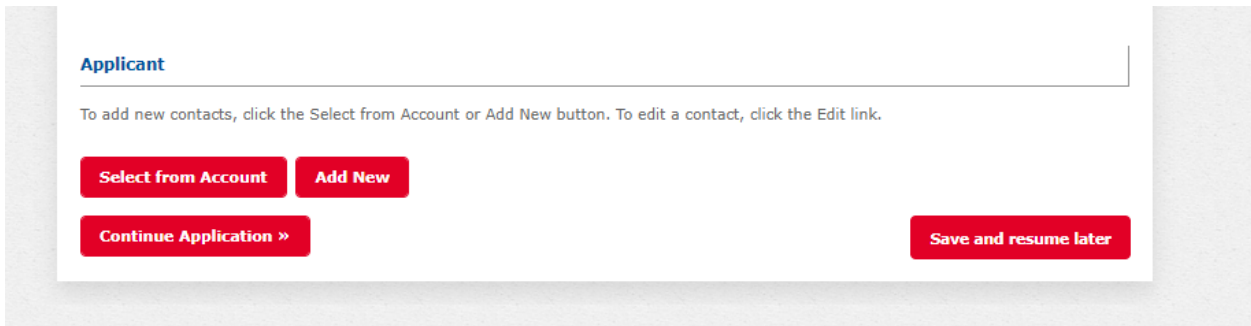

You're account information will show up and then click "continue Application."

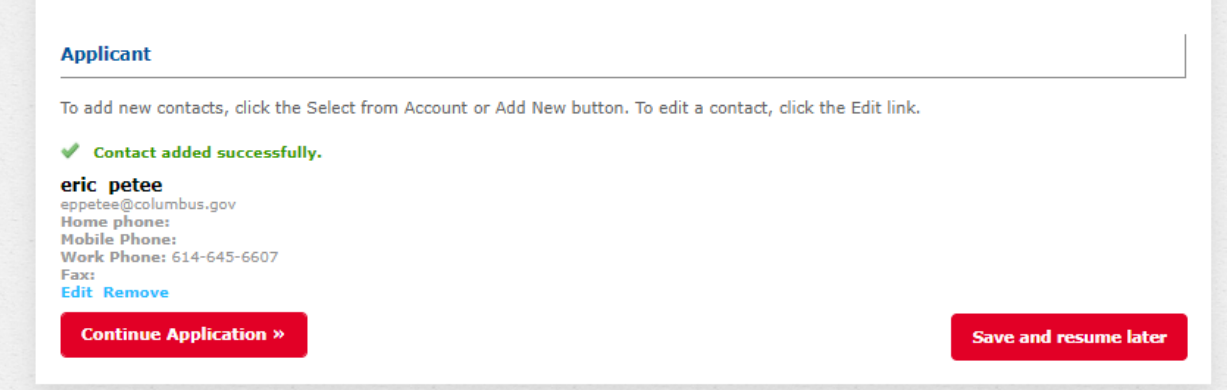

Supply a "start date" and number of days. Remember this is only good until 10-31-2021.

Permit Reason must state **ON STREET DINING.**

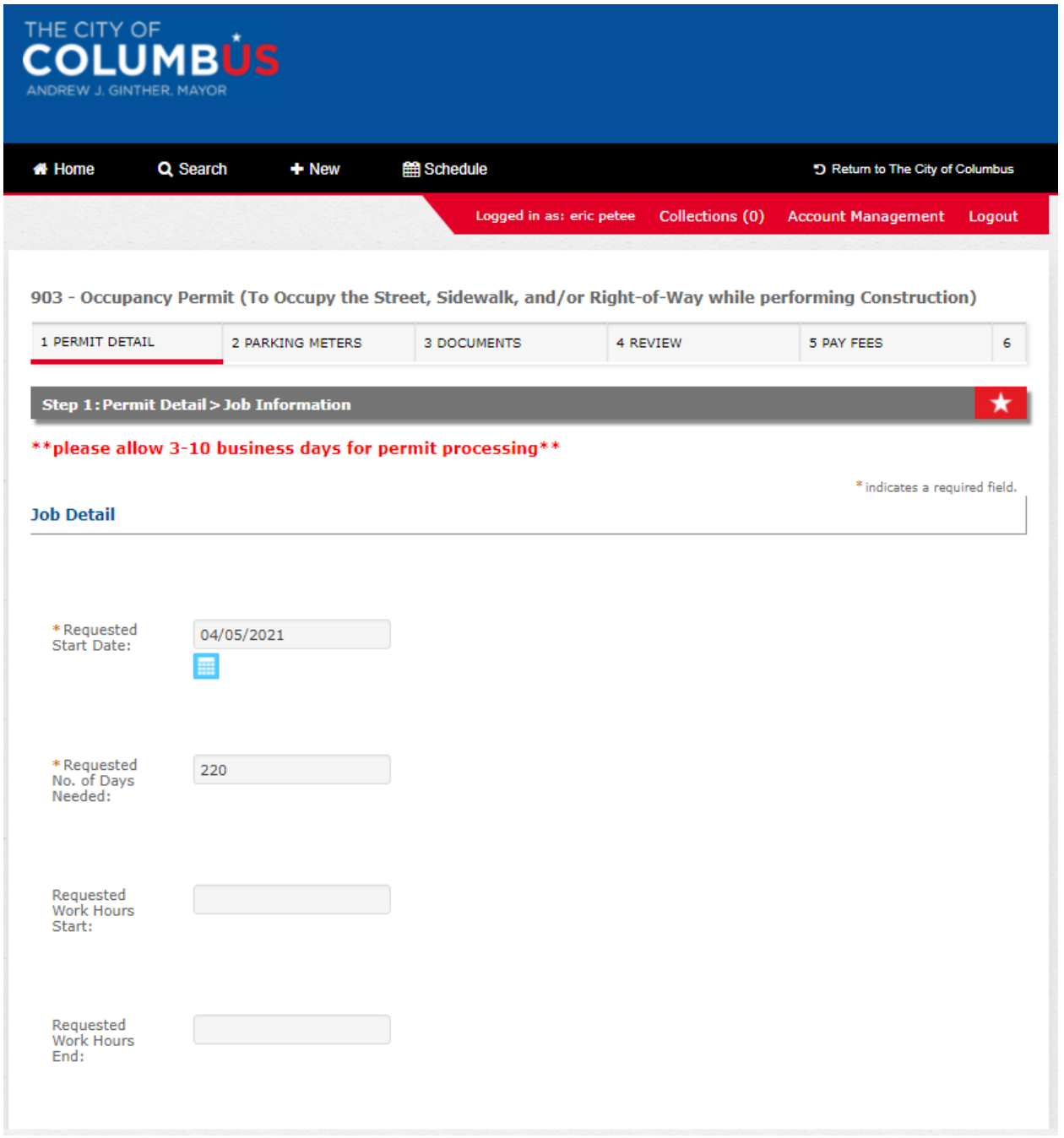

Type in the address number and then street name must be in capital letters. Click search at the bottom and your address will be validated.

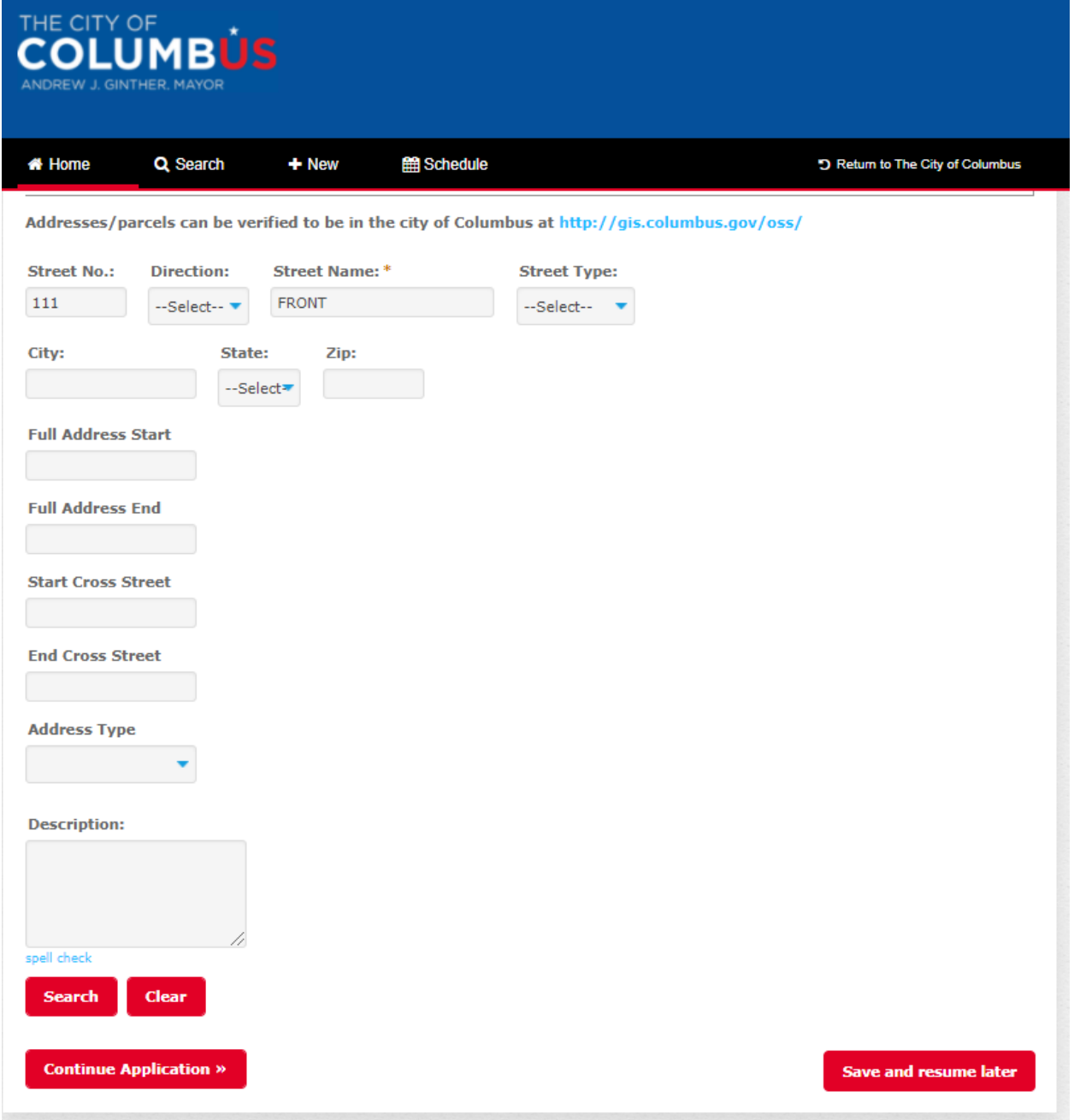

When you click search the fields for city and zip code will be filled in. Now select "continue application."

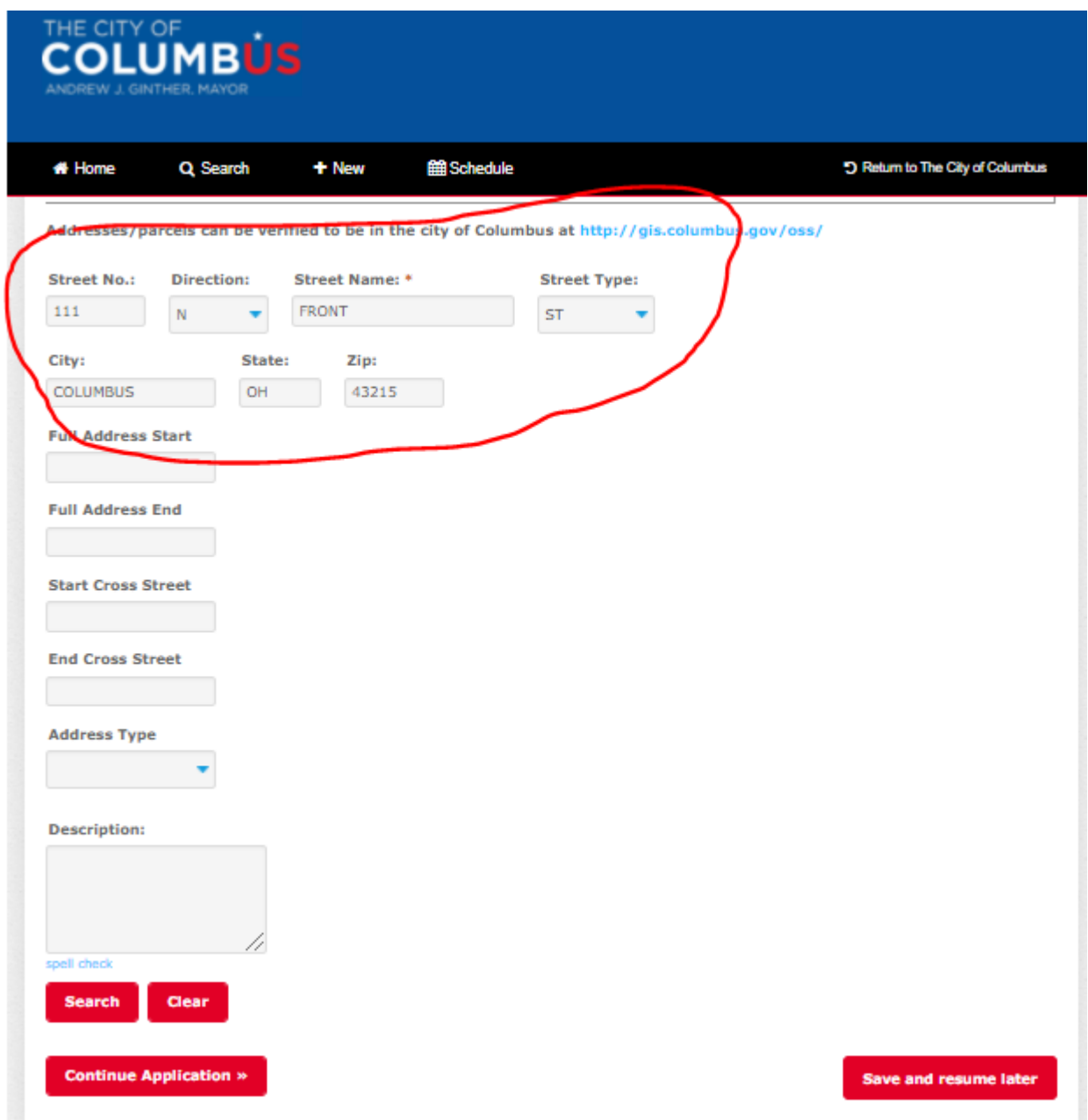

Next you'll supply your 24 hour contact name and phone number. Then click "continue application."

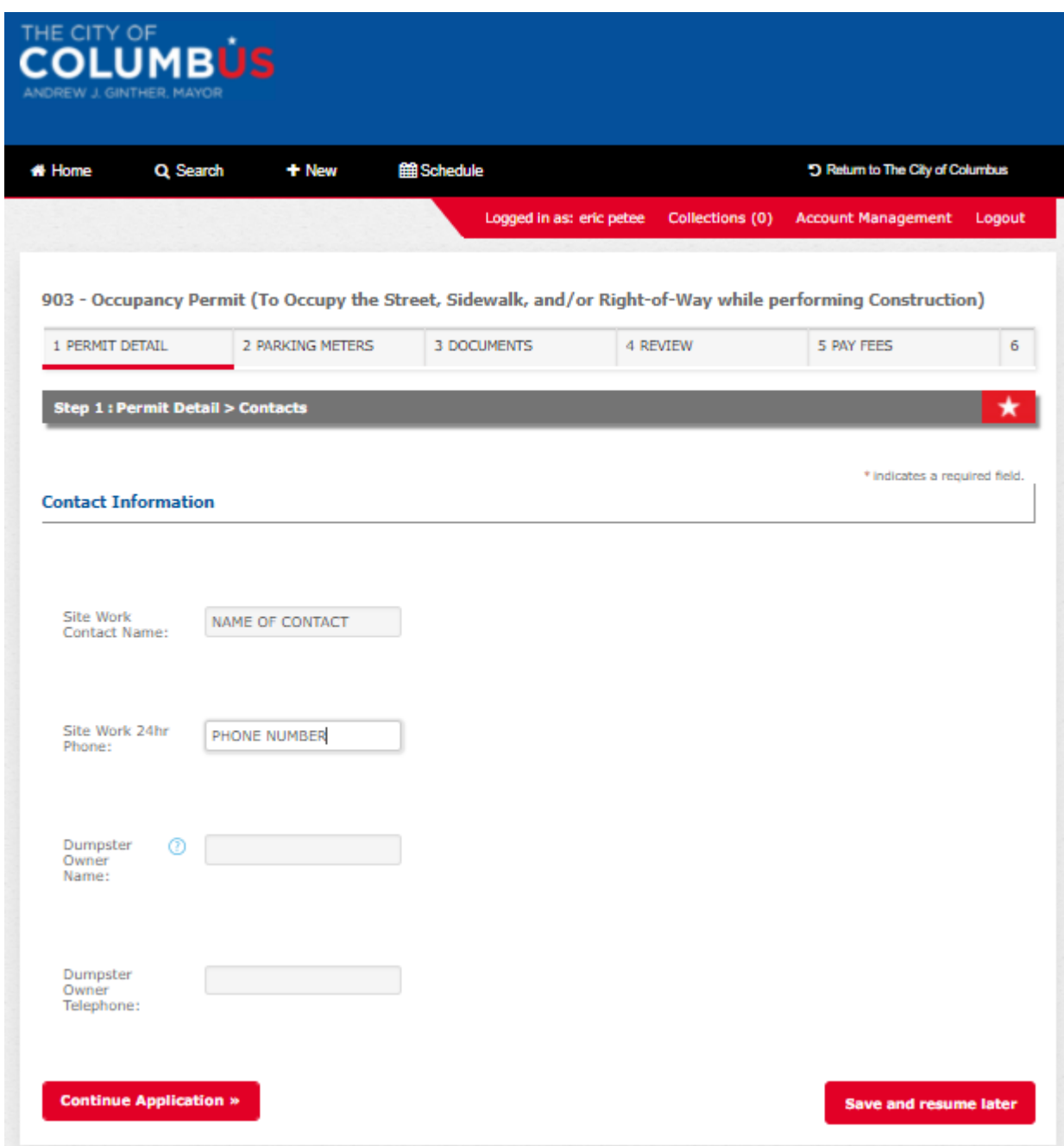

Parking meters would be added here if applicable. First click add a Row and then add your meter number, dates, and time. Meter numbers will need to be listed out. The fees will be waived. Click "continue application."

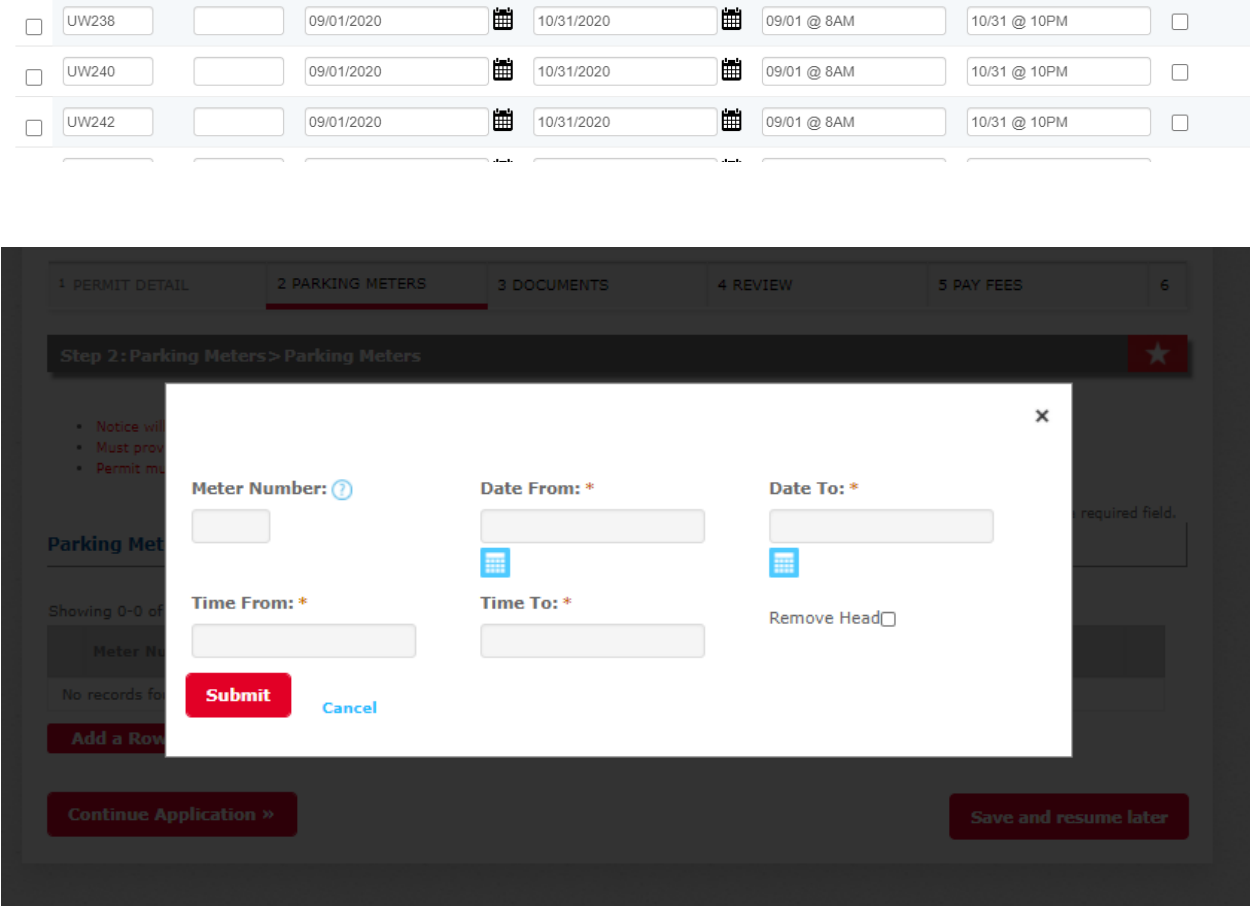

The documents portion is where you will upload the site plan. The file size limit maximum is 100 MB. The two fields below are required when you upload the site plan. Then click "continue application."

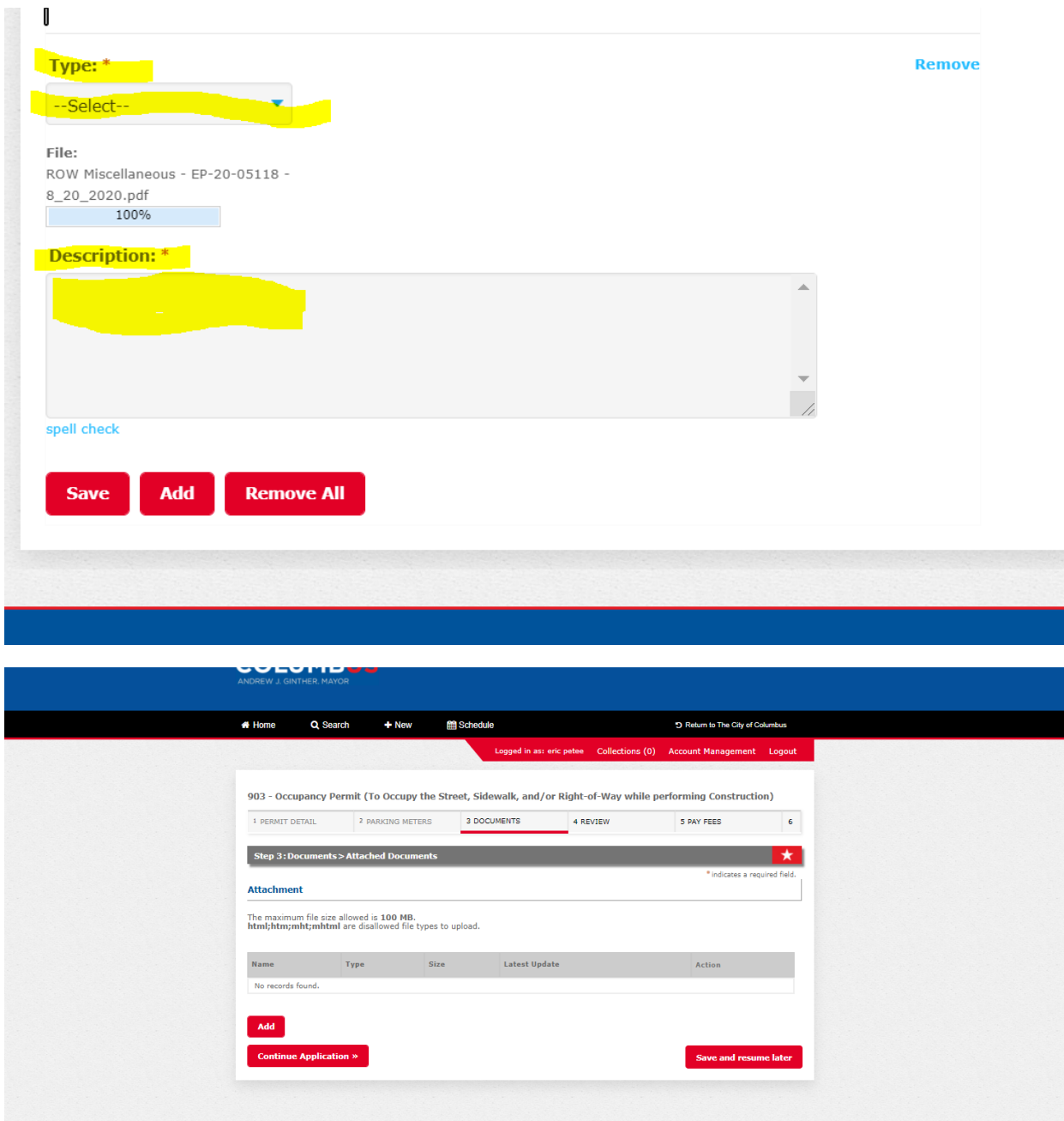

Į.

## Now review your application. If ok click "continue appliction."

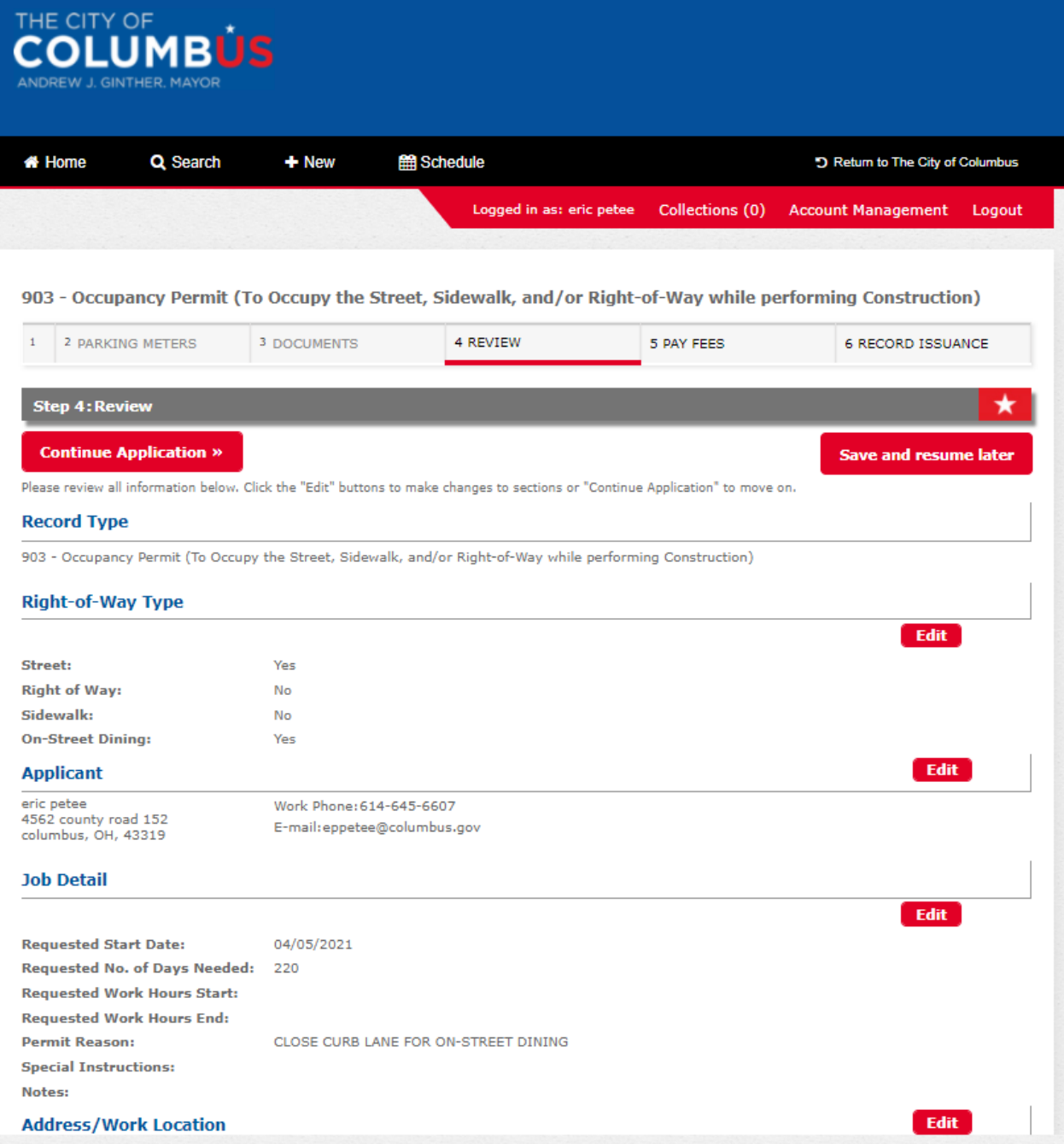

## *As long as you clicked yes to the on-street dining tab you will not be required to pay an upfront application fee.*

Then you get a record number which will become your permit number after review.

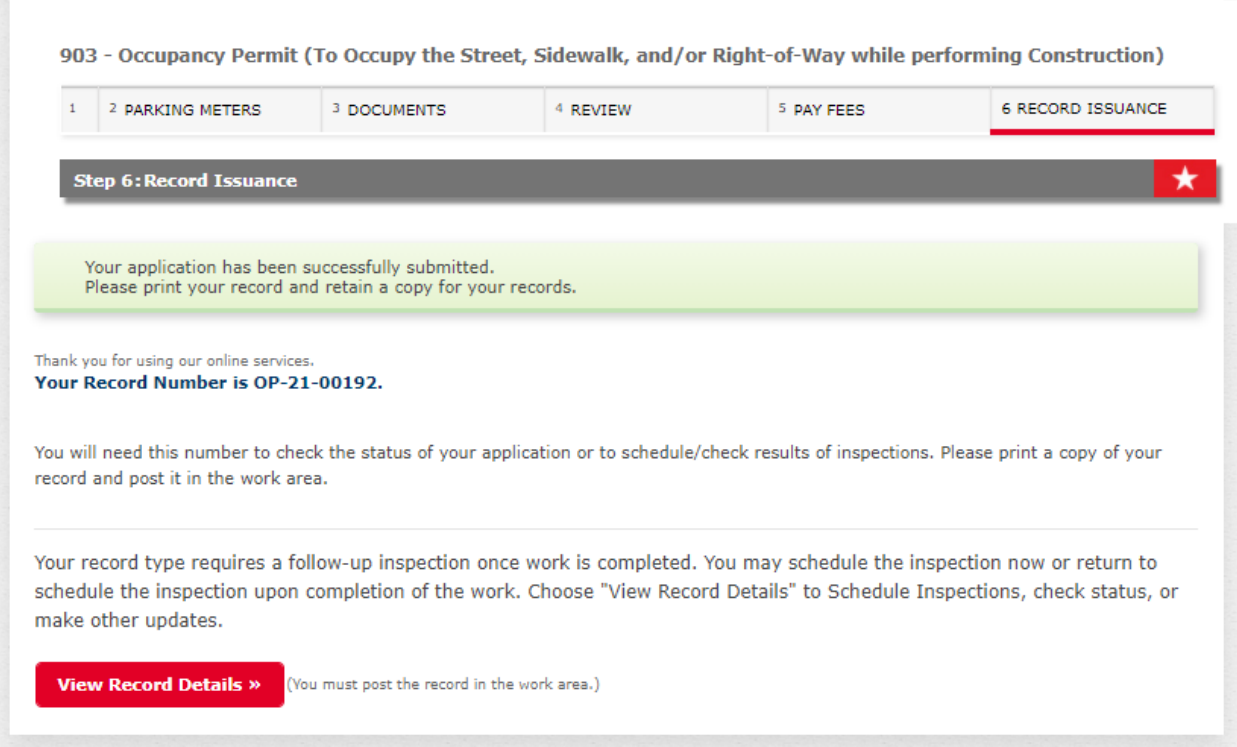